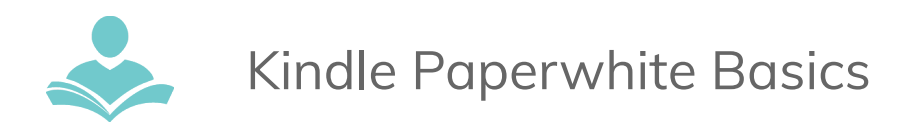

## **Kindle Paperwhite Basics**

**Power Switch** - Press and hold the bottom u button to turn the device on or off. To put the device to sleep, push and release the power button.

**USB/Power Port** - Use the USB cable to connect to the wall charger or computer.

#### **Connecting to your Kindle**

You must login with your amazon information or Kindle app to use the ITPLD Kindle **Paperwhites** 

- Through Kindle App
	- Register via bluetooth through the Kindle app on your device
	- Follow the directions on the screen
- Username and password
	- Enter amazon username and password
	- You might need to go to amazon.com/code to verify

Once connected it will make you go through a set up process. Say no or not now to avoid putting in any credit card information.

#### **Reading a Book**

To read a library book you will need to go through the Libby app or on your computer through overdrive with your Indian Trails Library Card and PIN

- Once you have found the book you want to read, find it on your Home page or Library at the bottom of the screen
- Tap on Book
- Enjoy!

#### **Increase size or other settings**

- Tap towards the top of the page and there should be settings on the top and the page count on the bottom
- Select Aa
	- Themes
		- Large will increase the size, you can see what it looks towards the top of the screen
	- Font

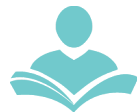

# Kindle Paperwhite Basics

- You can change the Font Family to a more desired font or an OpenDyslexic is on there
- Bold
- Increase size
- Layout
	- Change the orientation
	- Alignment
	- Margins
	- Spacing
- More
	- Reading progress
		- You can change what your reading progress looks like if you want the page in the book, location, or none.
	- Show clock while reading is automatically turned off, turn that on if you would like to see the time
- When done customizing size and settings, tap towards top of screen

### **Loan Policies**

- 2-week check out period
- Member is liable for all damages to this device and contents.
- Member is liable for lost contents or device.

## **Contents and Replacement Fees**

- Kindle Paperwhite: \$180
- USB Cabler: \$4
- Travel Case: \$20

For more assistance:

- Call us at 847-459-4100 ext. 3 to set up a free one-on-one session.
- Email us at **[adult@itpld.org](mailto:adult@itpld.org)**
- Stop by the Adult Services Desk for a quick in-person tutorial of our eResources.
- Also, be sure to visit: **<http://www.indiantrailslibrary.org/booksandmedia/downloadables.html>** to keep up-to-date with our latest eResources.

**Revised:** 7/22/2022